# **SRM SUPERCOMPUTING CENTER**

# **INTRODUCTION TO HPCC JOB SUBMISSION**

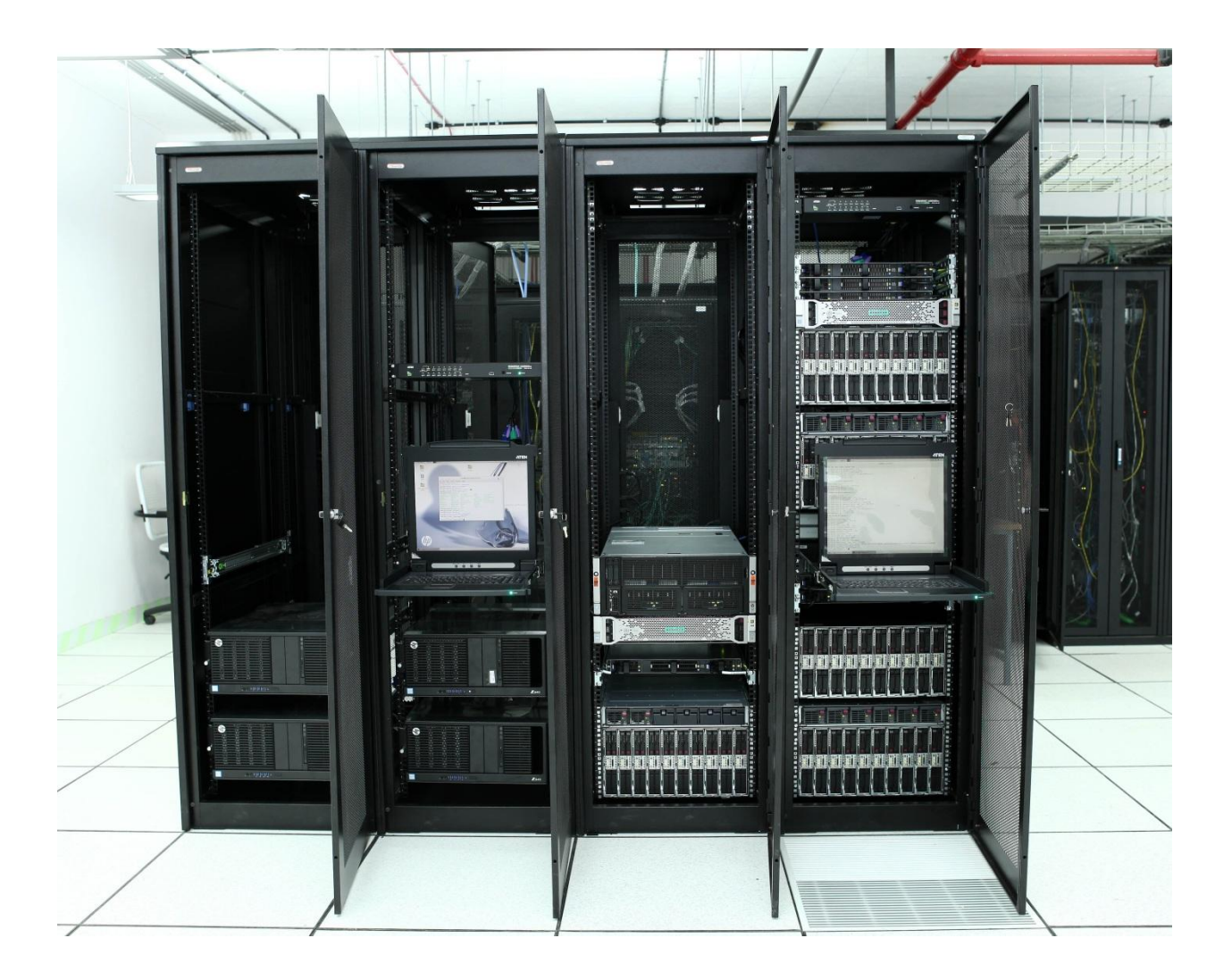

#### **Introduction:**

In SRM HPCC, we are using PBS Pro – Portable Batch System Professional. It is designed to manage the distribution of batch jobs and interactive sessions across the available nodes in the cluster.

#### **Batch System:**

The batch system allows the users to submit their jobs by requesting the resources (nodes, processors, memory) that they need. PBS Pro is handling these jobs on a First-Come, First-Served basis.

### **Login (Linux):**

If you are using Linux os, then simply open you're Terminal, type

ssh username@hostname

#### Example Login page:

[root@localhost Desktop]# ssh hpcuser@172.16.18.141 hpcuser@172.16.18.141's password: Last login: Wed May 10 12:10:03 2017 from 10.1.43.100 [hpcuser@hn1-srmhpc03 ~]\$ $\Box$ 

#### **Submitting a job:**

All users must submit your job by using queue system only using qsub.

#### Example for a script file: qsub.sh

```
#!/bin/bash
#PBS-N Pt24Co12Ni19-pseudo
\#PBS - q work-02
#PBS -1 select=1 ncpus=28 mpiprocs=28
#PBS - i oe
#PBS -Vcd $PBS_O_WORKDIR
cat $PBS_NODEFILE>./pbsnodelist
CORES='cat ./pbsnodelist|wc-l'
source /opt/software/intel/parallel studio xe 2017.0.035/psxevars.sh intel64
```
mpirun -np 28 projwfc.x < Pt31Co12Ni12-PDos.in |tee Pt31Co12Ni12-PDos.out

#! /bin/bash - Specifies which shell program to use, is mandatory and does not change.

 $\#PBS -N$  <job name> - Specifies the name of the job that will appear in the job queue.

#PBS -q <queue name> - Specifies that the job should be run in the named queue.

#PBS -l select=X: ncpus=Y: mpiprocs=Z -  $X =$ Requesting "n" number of node  $Y = \text{Requesting "n" number of cores for a node.}$  $-Z = It$  takes number of MPI process per node.

#PBS -j oe - Specifies PBS to join standard **o**utput and standard **e**rror together in the output file.

#PBS –V - Exports Users Environmental Variables to Execution Host.

PBS O WORKDIR - Contains the name of the directory from which the user submitted the PBS job.

PBS NODEFILE - Name of the file that contains a list of the HOSTS provided for the job.

Once job submission script is ready to submit, and then use the command qsub to submit a job to the queuing system.

#qsub your\_script.sh

Example: qsub qsub.sh

After submitting a job, an ID will be generating for that particular job. We can see that job ID by using a qstat command.

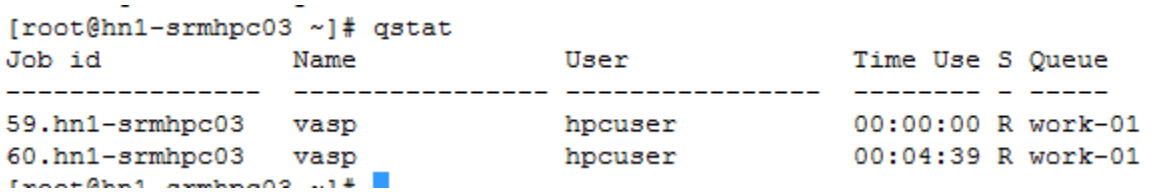

(Here 59 and 60 are the job ID)

#### **To Display the available job queue:**

# qstat –q - It will display all available queue for job.

[root@hn1-srmhpc03 ~]# qstat -q

server: hn1-srmhpc03

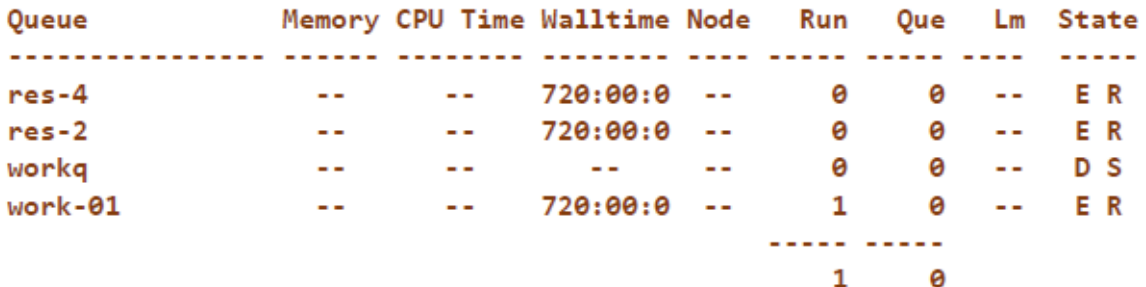

#### **Queuing System:**

There are 3 types of queue available,

 $\triangleright$  res-4  $\triangleright$  res-2  $\triangleright$  work-01

Their corresponding maximum Walltime will be 30 days for each job.

## **Deleting Job:**

A queuing/running job can be delete by using following command,

#qdel <jobID>

Example:

#qdel 238

(Where 238 is the job ID, that can be obtained from qstat command)